Bitget钱包使用流程

创建您的钱包

## 1、下载BitgetAPP

 您可以前往应用商店,搜索Bitget,然后下载最新版本的Bitget钱包,或者前往Bi tget官网,下载安装最新的Bitget钱包APP。

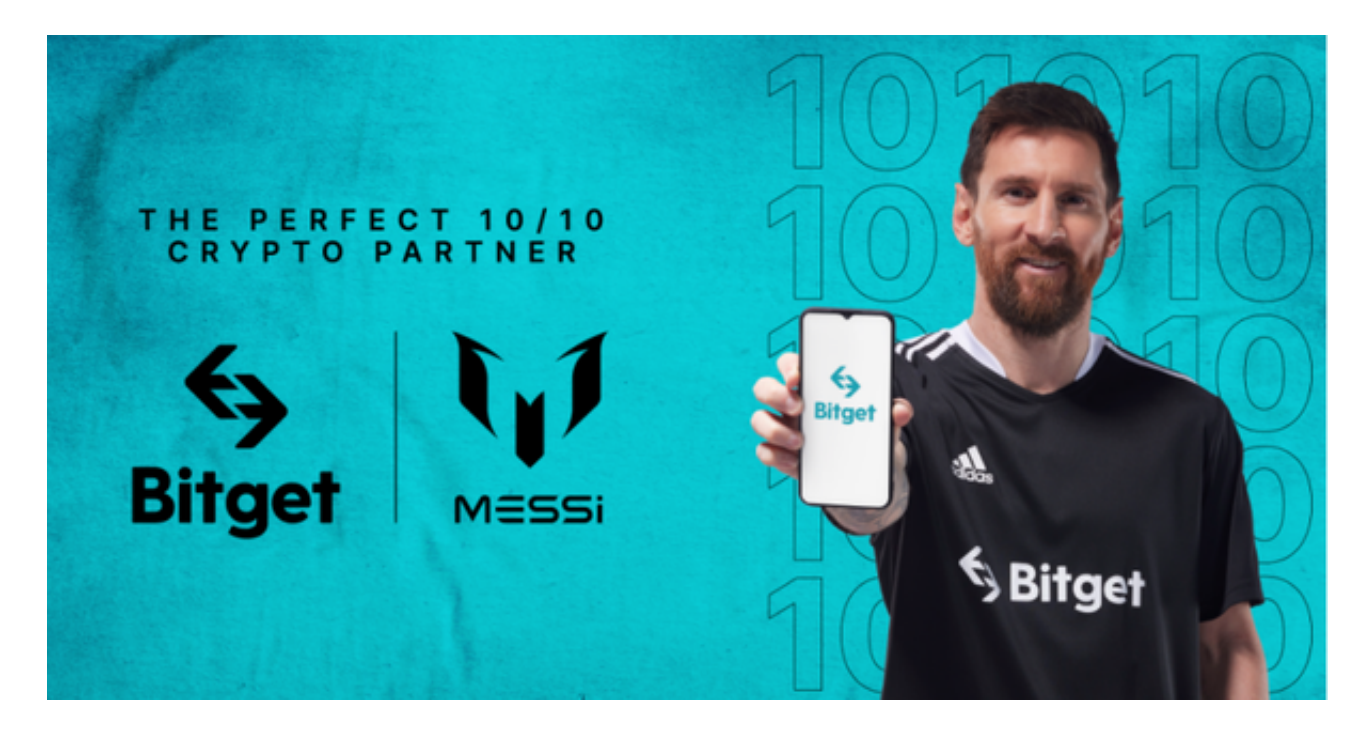

## 2、创建您的Bitget账户

 您可以点击Bitget APP首屏进入首页,然后点击创建账户输入您的密码及用户名 ,完成Bitget账户的创建,并绑定您的邮箱地址。

3、备份您的助记词

 您在创建Bitget账户时,会生成一组随机的助记词,您需要将这些助记词记录下来 ,以备将来恢复您的账户。助记词是一组随机且有序的单词,一定要在安全的地方 存储,不可丢失,避免发生账号丢失的情况。

4、绑定您的账户

在您安全备份好助记词之后,可以进入Bitget APP界面,选择账户选项,点击新

增,输入您的助记词,然后输入您的密码完成账户绑定。

二、充币

1、获取您的充币地址

 点击首页充币选项,获取您的充币地址,这个地址就是您接收外部转入的币种地 址,您也可以扫描提币地址二维码,将其拷贝到发送币种的账户中。

 2、复制或扫描您的充值地址复制您的充值地址,粘贴到您供汇币的账户中,根据 实际账户与Bitget账户的币种类型,您可以进行相应的充值操作。

3、确认您的充值状态

 您可以在Bitget账户中,看到您的充值情况,您可以实时的查看您充值的状态,以 确定您的充值操作已经成功。

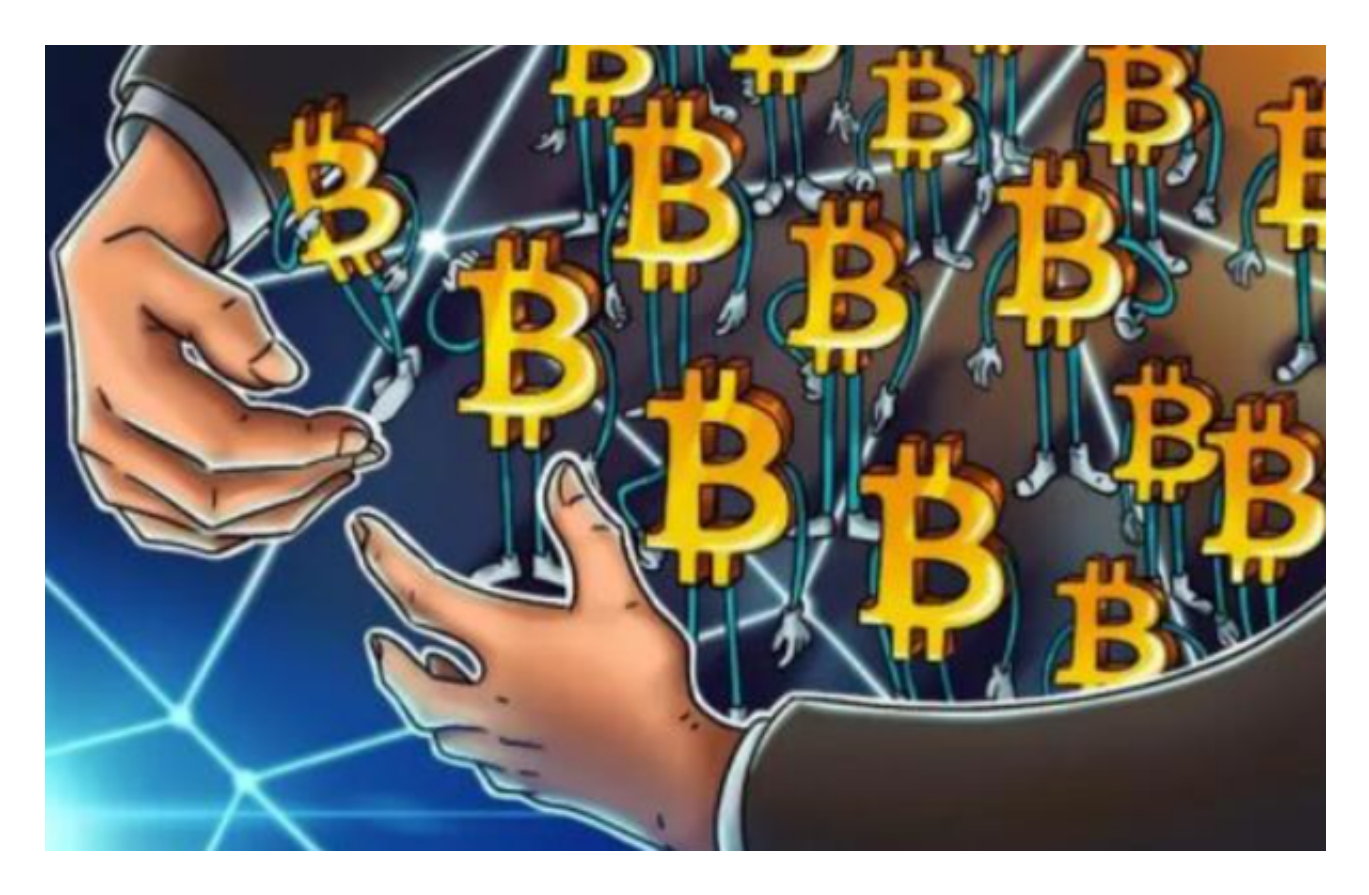

## 三、提币

1、获取您的提币地址

 点击首页提币选项,获取您的提币地址,这个地址就是您要提币的目标地址,您 也可以扫描提币地址二维码,将其拷贝到发送币种的账户中。

2、复制或扫描您的提币地址

 在您获取到提币地址之后,粘贴到您要汇出的币种账户中,根据实际账户与Bitget 账户的币种类型,您可以进行相应的提币操作。

3、确认您的提币状态

 您可以在Bitget账户中,看到您的提币情况,您可以实时的查看您提币的状态,以 确定您的提币操作已经成功。